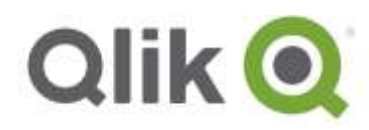

Release Notes

# **Qlik® NPrinting November 2017 Release Notes**

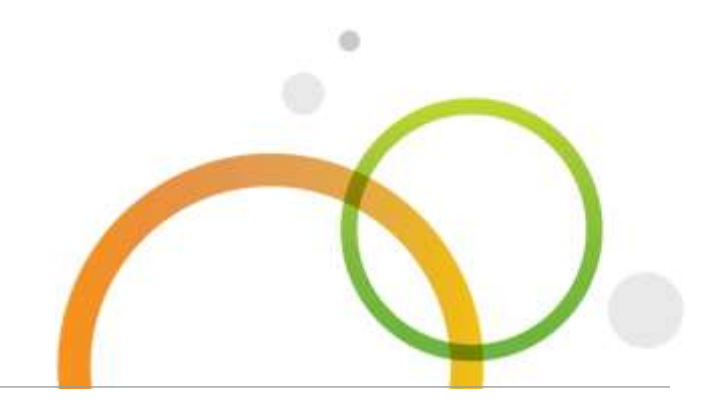

qlik.com

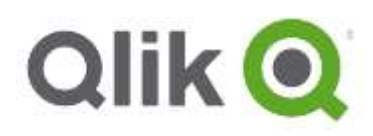

## Table of Contents

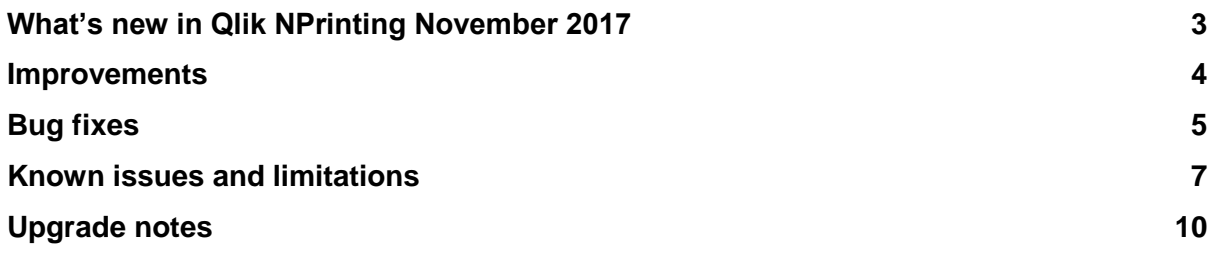

### <span id="page-2-0"></span>**What's new in Qlik NPrinting November 2017**

### **Embed HTML and QlikEntity report into email bodies**

You can embed HTML and QlikEntity reports directly into email bodies. Recipients will be able to see your data directly, without having to download and open an attachment. QlikEntity reports are embedded as images, and HTML reports are embedded as HTML code. You can embed as many reports as you want, including cycled reports. You can also add text and attachments as usual.

### **Configurable image quality**

You can change the image quality of Qlik Sense and QlikView objects by adjusting their dots per inch (DPI) in your published reports. This means you could create, for example, a PowerPoint report with high-quality images (that will look good on a large screen), and a second version with lower-quality images (and a smaller file size) to be shared by email. Available quality levels are:

- Normal (96 DPI)
- $\bullet$  High (192 DPI)
- Very High (384 DPI)

This feature covers a gap with QlikView NPrinting 16.

### **APIs status changed to Stable**

Qlik NPrinting APIs, all available APIs status is changed from experimental to stable. This means that Qlik NPrinting APIs are highly reliable and breaking changes are extremely unlikely. The deprecation period is six months.

### **Microsoft Windows 2016 Server is supported**

Microsoft Windows 2016 Server is now officially supported. You can install Qlik NPrinting Server, Engine, and Designer on Windows 2016 computers.

### **QlikView 12.10 SR8 is supported**

QlikView 12.10 SR8 Server and Desktop are now officially supported. You can install QlikView 12.10 SR8 Desktop on Qlik NPrinting Engine computers and create connections to QlikView Server 12.10 SR8.

**This document covers the following releases:**

 **Qlik NPrinting November 2017**

Release: November 14, 2017

### <span id="page-3-0"></span>**Improvements**

### **Cycles with PixelPerfect reports are fully supported**

#### Jira issue ID: OP-6192

Qlik NPrinting has resolved the issue related to PixelPerfect reports generated by cycles. If a user generated a cycle with many PixelPerfect reports, there was a risk that the task would hang. This issue only affected PixelPerfect reports with cycles built in them and is now resolved.

### **Excel pivot tables are supported with Page feature**

### Jira issue ID: OP-5657

You can now create Excel pivot tables and straight tables inside worksheets with the Qlik NPrinting Page feature activated. Excel pivot tables must be created in the same worksheet as the table that contains the source data.

### <span id="page-4-0"></span>**Bug fixes**

### **Deleting connections creates broken reports**

#### Jira issue ID: OP-3795

Connections to QlikView documents or Qlik Sense apps could be deleted, leaving orphaned entities (reports, filters) behind. This caused strange behaviors. For example, a report could be edited, but not previewed or published. Deletion is irreversible, and a missing connection can render your reports unusable.

Now, when you try to delete a connection used by other entities, you will see a confirmation window with a list of entities that use the connection you are trying to delete.

### **APIs: task abort REST call changed**

Jira issue ID: OP-5771

The task abort REST call (*PATCH /api/v1/task/{id}/executions/{id}*) has been changed. Now it has a new, mandatory, parameter: *{ status: "aborted" }*. You can refer to the APIs help site page for more details.

If you have custom software that uses this API, you must update it, otherwise it will not work.

### **SMTP supports implicit SSL**

Jira issue ID: OP-5830 Qlik NPrinting now supports SMTP configuration with SSL. Earlier versions only supported TLS .

### **When installing Qlik NPrinting Server, "Browse" button cannot add users**

Jira issue ID: OP-1097 When installing Qlik NPrinting Server, the "Browse" button could find users, but they could not be selected or inserted. It worked correctly when installing the Qlik NPrinting Engine.

### **Spaces were not supported at the begin or end of custom dynamic names**

Jira issue ID: OP-5619 A space could not be added at the beginning or end of custom dynamic names. It was, and it still is, possible to use space between characters. Other invalid filename characters, like "<" and ">", are replaced with an underscore.

### **Conditional formatting rules would not expanded correctly in Excel reports**

Jira issue ID: OP-5707 Conditional formatting rules would not expand correctly in Excel reports. If you applied a level, conditional formatting would not be applied properly to the correct cells.

### **Execution remains in running status forever**

Jira issue ID: OP-5692

Report preview execution remained in "running" status forever due to an unhandled and not logged OutOfMemoryException error in Qlik NPrinting Scheduler.

### **Objects were missing in generated reports**

#### Jira issue ID: OP-5913

Objects would sometimes not be included in generated reports, even if the publish tasks ended successfully. In some instances, the publish task would end with warnings. The issue occurred more frequently in complex configurations (several filters, several recipients/groups, etc).

### <span id="page-6-0"></span>**Known issues and limitations**

The following issues and limitations were identified at release time. The list is not comprehensive; it does however list all known major issues and limitations. We expect to have the issues fixed in future versions.

### **Supported languages**

The following languages are supported:

- English
- French
- German
- Spanish
- **•** Brazilian Portuguese
- Japanese
- Italian
- Simplified Chinese

Other languages are not officially supported. There may be issues with other languages, particularly those with right-to-left script and non-Roman alphabets.

### **Qlik NPrinting can be installed only on C drives**

Jira issue ID: OP-6196

Qlik NPrinting Server, Engine, and Designer can only be installed on C drives. Any attempt to install them on a different drive will result in task failures.

### **Image size settings are not respected when adding the same object twice**

Jira issue ID: OP-5831

When adding the same object twice, using the Images node in Qlik NPrinting Designer, only the image size property of the first image is respected.

### **QlikView On-Demand reports with data from mounted folders**

### Jira issue ID: OP-1336

When creating QlikView On-Demand reports based on connections that use mounted folders, not all selections are taken into consideration. Errors occur when a document name that is preceded by a mount name is sent in through automation to create a Document Chain Bookmark. This limitation applies to QlikView 11.20 SR15 and earlier.

#### **QlikView On-Demand reports cannot be connected to Qlik Sense**

It is possible to select the "Enable" check box in On-Demand for reports using Qlik Sense app data. These reports are visible in the QlikView On-Demand menu of the QlikView On-Demand add-on. But if selected, they will not generate reports, and you will see an error message.

### **Qlik NPrinting Designer sometimes crashes with zoomed screen settings**

If you experience random crashes when using Qlik NPrinting Designer, open your Windows Display Settings in the Control Panel and verify that Smaller – 100% (default) is selected. When settings of 125% or 150% are selected, Qlik NPrinting Designer may crash.

### **On-Demand objects do not appear in Access Point**

### Jira issue ID: OP-4655

After performing an upgrade to QlikView 11.20 SR15 or SR16, you must add the missing mime types to make the On-Demand add-on work.

To add the two new mime types in the QMC:

- 1. In the QMC, open the System tab.
- 2. Click Setup.
- 3. Expand the QlikView Web Server node.
- 4. Click on QVWS@YourServer.
- 5. Click the Web tab.
- 6. In the Mime Types section, the click the green **+** button in the upper right corner.
- 7. Add the following rows:
	- .JSON in the Extension column and application/json in the Content column
	- .TTF in the Extension column and application/x-font-truetype in the Content column

This problem does not occur with new installations of QlikView 11.20 SR15 or SR16.

### **On-Demand works in Chrome, but not Internet Explorer**

Jira issue ID: OP-5908

The custom HTTP header X-XSRF-TOKEN must be added to match the value in the cookie to allow validation from the proxy.

### **Upgrading from 17.0.2 to 17.1.0 with a QVP connection**

#### Jira issue ID: OP-3441

Upgrading from 17.0.2 to 17.1.0 with a QVP connection fails with an Unhandled Exception: *System.InvalidOperationException: Could not upgrade database to version 17.1.2.0. ---> System.ArgumentException: Invalid connection string parameter DocumentPath: a.qvw.*  To upgrade from 17.0.2 to 17.1.1 with a QVP connection, you must do the following:

- 1. Change all the QVP connections to local connections.
- 2. Upgrade to 17.1.0.
- 3. Re-connect to QVP Connections.

### **Too many users and filters leads to Qlik NPrinting Designer error**

### Jira issue ID: OP-4140

Qlik NPrinting Designer may be unable to open a report template if too many filters are associated with a connection in the report's app. The following error message displays: *A task was canceled*. This happens typically when more than 4000 filters are using fields from a connection. Sometimes, higher numbers can work. For example, 7000 filters have worked in some situations. The workaround is:

- 1. Split the Qlik NPrinting app into separate apps.
- 2. Split the connections (possibly by using multiple connections to the same documents in different apps).
- 3. Split the filters across apps (so that the filter count per app is lower).

### **Verify connection freezes during "Initializing…" status**

### Jira issue ID: OP-5278

In some rare circumstances, pressing the *Verify connection* button from the browser will cause the screen to freeze on the *Initializing…* status and the spinning wheel cursor. This happens when a Qlik NPrinting Engine goes offline and *Verify connection* is pressed before the Qlik NPrinting Scheduler is aware that it is offline. It can take up to 20 seconds before the Qlik NPrinting Scheduler determines the offline status of a Qlik NPrinting Engine.

### **User filters are excluded from matching and object filters**

Jira issue ID: OP-5914 When you:

- Open the Qlik NPrinting Designer
- Import a report

The filters associated with each user are not uploaded, or displayed, for performance reasons. Waiting for all filters for thousands of users to import would take a long time. In most cases, importing this information is unnecessary, because filters created for users often contain something like the user IDs.

You can change this behavior and make all filters visible by uncommenting the line <!--<add key="include-user-filters" />--> in the *webengine.config* file.

To make a specific filter visible in the lists, remove its association to all users, or create a new filter with the same fields and values not linked to any user.

### **Keep Source Format option does not keep Excel merged cells**

Jira issue ID: OP-5545

Excel merged cells are not supported for Qlik NPrinting tags regardless of Keep Source Format option.

### <span id="page-9-0"></span>**Upgrade notes**

To upgrade to Qlik NPrinting November 2017, you must start from any of the following versions:

- September 2017 (17.5.0)
- June 2017 (17.4.0)
- $17.3.1$
- 17.3.0

If you have an older version of Qlik NPrinting installed, you must upgrade to Qlik NPrinting 17.3, June 2017 or September 2017 before you can upgrade to Qlik NPrinting November 2017.

You must back up your data before you proceed. Data can become damaged if a problem occurs during the upgrade. If data is damaged, a backup is required to restore the repository. See **Backup** [and restore of a repository.](http://help.qlik.com/en-US/nprinting/June2017/Content/AdministeringQVNprinting/BackupRestoreRepository/Backup-restore.htm)

After backup, you must follow the instructions for upgrading available on the help site page **Qlik** [NPrinting upgrade.](http://help.qlik.com/en-US/nprinting/June2017/Content/DeployingQVNprinting/Qlik-NPrinting-upgrades-updates-uninstall.htm)

Due to a breaking change in the format of the metadata cache (introduced with the support for the Object Filter), all Qlik Sense metadata caches will be marked as "not generated". Before being able to edit a template designed with one of these connections, the cache will be needed to be regenerated.

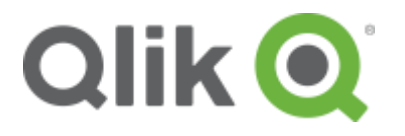

150 N. Radnor Chester Road Suite E120 Radnor, PA 19087 Phone: +1 (888) 828-9768 Fax: +1 (610) 975-5987

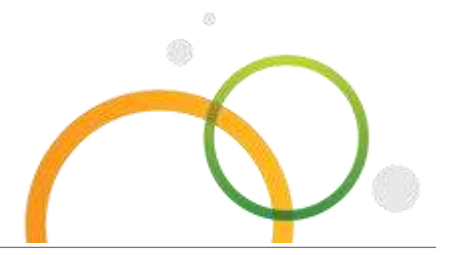

qlik.com

© 2017 QlikTech International AB. All rights reserved. Qlik®, Qlik Sense®, QlikView®, QlikTech®, Qlik Cloud®, Qlik DataMarket®, Qlik Analytics Platform®, Qlik NPrinting™, Qlik Connectors™ and the QlikTech logos are trademarks of QlikTech International AB which have been registered in multiple countries. Other marks and logos mentioned herein are trademarks or registered trademarks of their respective owners.